**Seja bem-vindo ao Instituto Federal Fluminense** *campus* **Cabo Frio!**

# **Guia Básico do Estudante**

Diretoria de Educação Básica Profissional

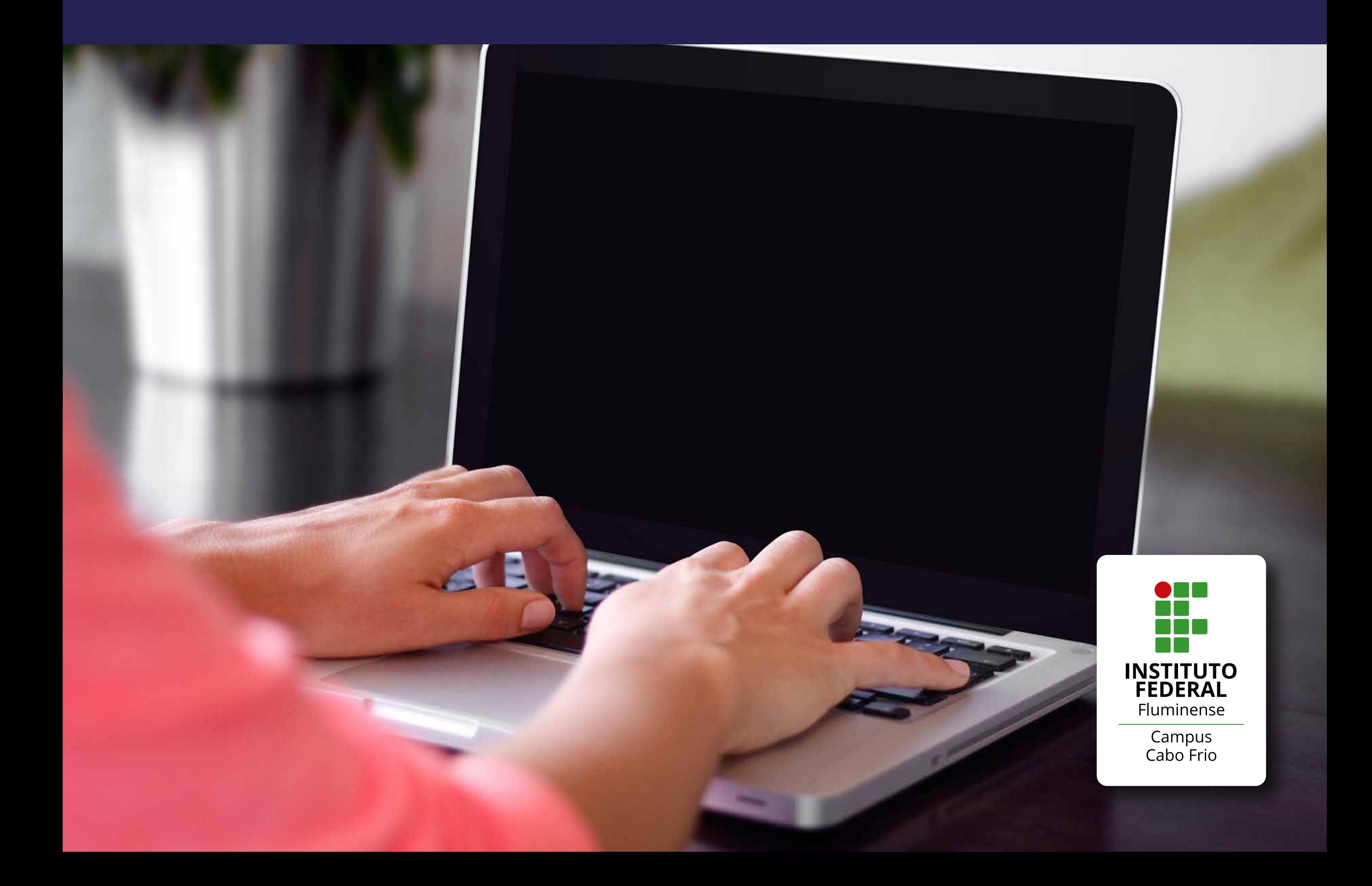

#### **1 de 11**

# **Olá, estudante do** *campus* **Cabo Frio!**

Este guia traz informações essenciais para ajudá-lo neste momento do início das aulas dos cursos técnicos

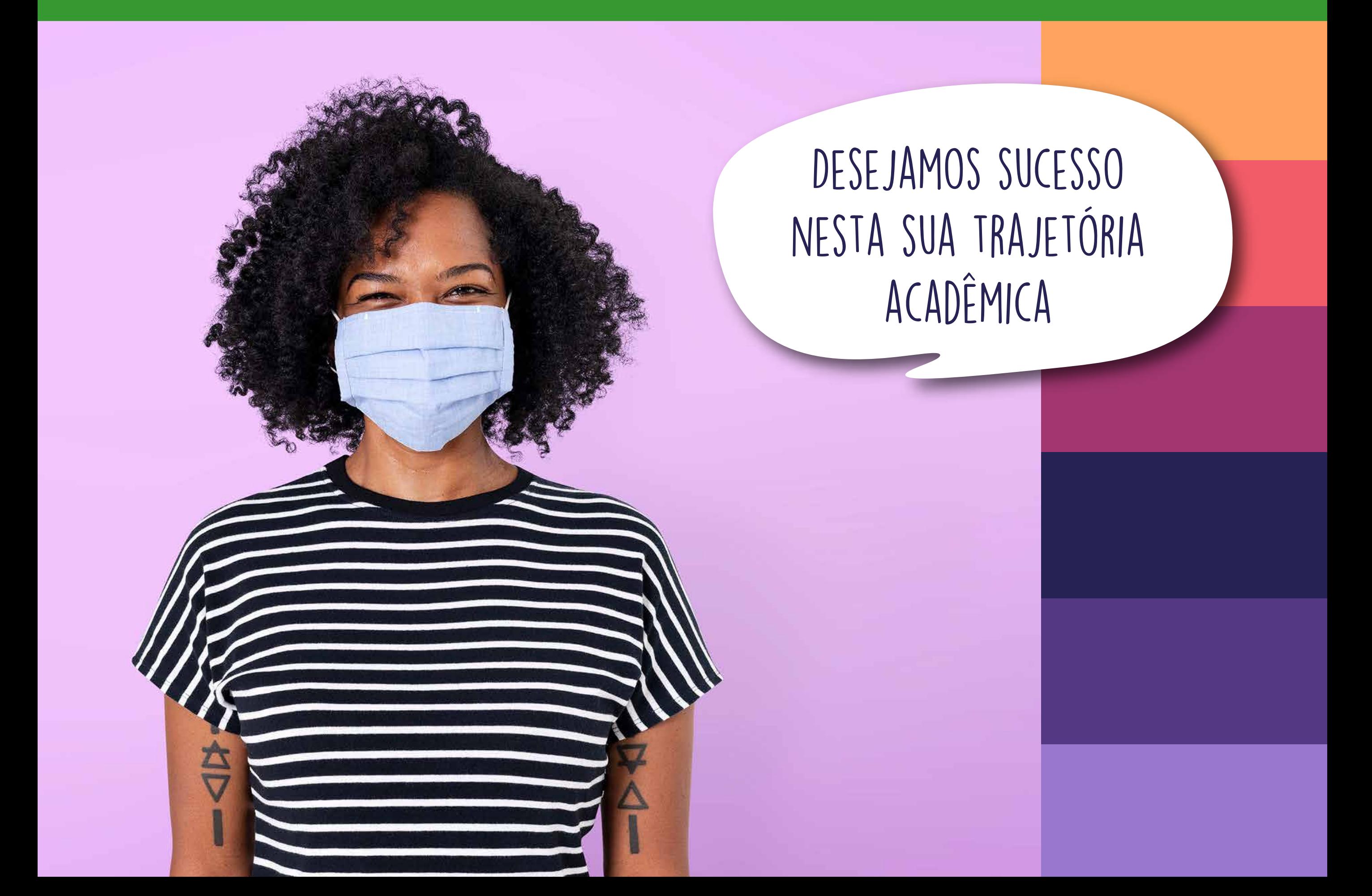

**2 de 11**

# **Acessos importantes**

# **[Portal do IFF](https://portal1.iff.edu.br/)**

Local onde você encontra todas as informações referentes ao Instituto Federal Fluminense.

# **[Portal de Seleções](http://selecoes.iff.edu.br/)**

Página onde terá acesso às seleções do IFF, como Assistência Estudantil, Processo Seletivo e Vestibular. Lista de contatos para

# **[Moodle](https://ead2.iff.edu.br/login/index.php)**

**Portal Portal de do IFF Seleções**  $\frac{1}{\sqrt{2}}$ **Sistema Acadêmico SUAP** 淡 **Contatos Moodle**

# **[Contatos](https://portal1.iff.edu.br/nossos-campi/cabo-frio/painel-do-estudante)**

atendimento online aos alunos.

O Moodle é o nosso ambiente virtual de aprendizagem, uma ferramenta de apoio ao ensino à distância, que funciona como uma sala de aula online.

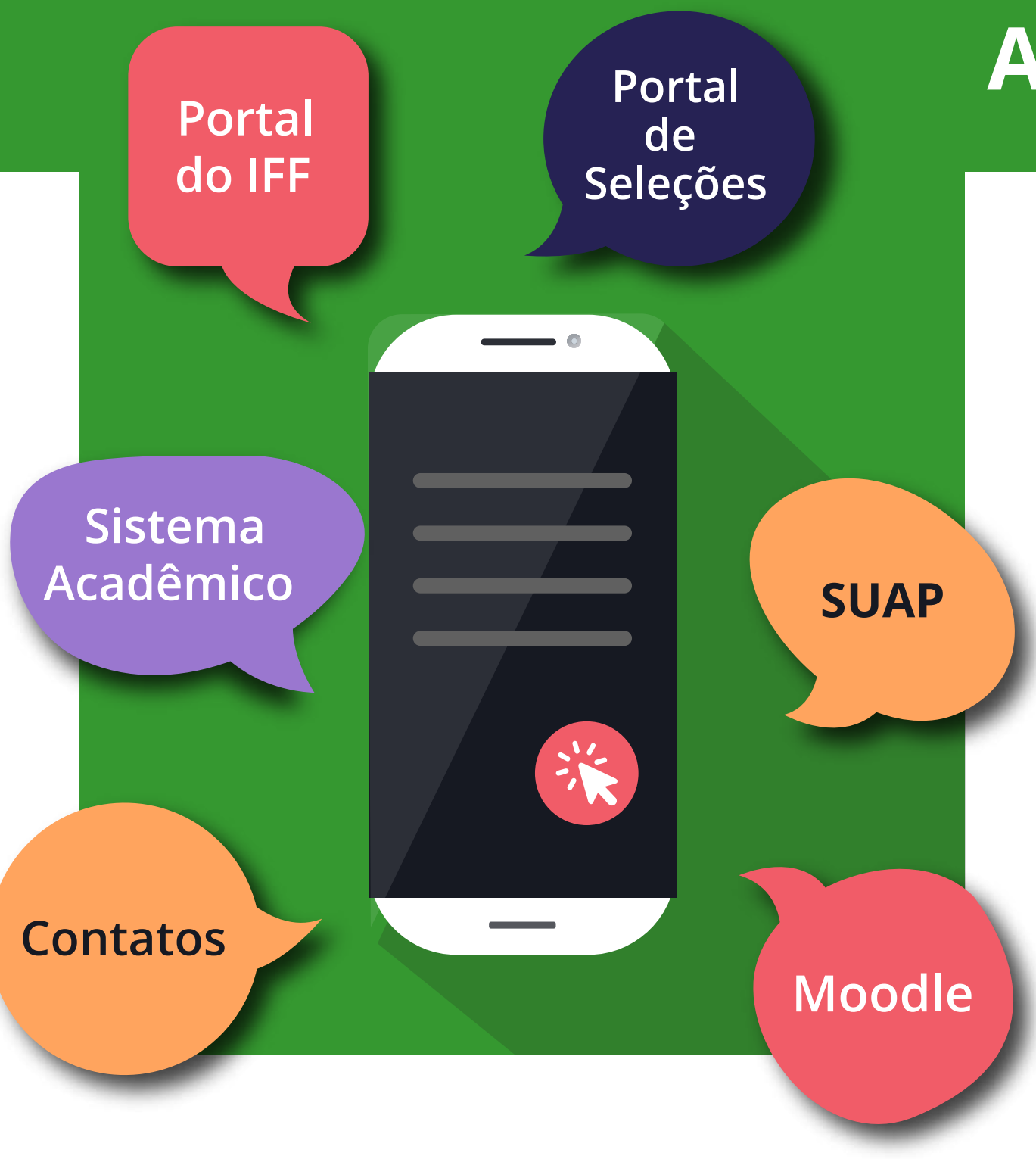

# **Acessos importantes**

## **[SUAP](https://suap.iff.edu.br/accounts/login/?next=/)**

Sistema Unificado de Administração Pública, onde se encontram os processos administrativos. Futuramente, os estudantes poderão requerer documentos e declarações referentes à sua vida acadêmica nesta plataforma.

Página do *campus* Cabo Frio [\(clique](https://portal1.iff.edu.br/nossos-campi/cabo-frio) aqui)

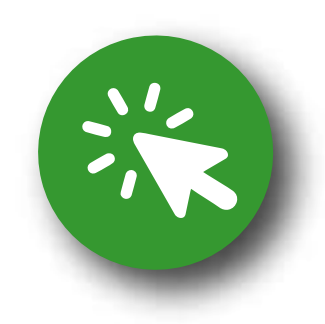

# **[Sistema Acadêmico](https://academico.iff.edu.br/)**

É um canal oficial para interação da comunidade acadêmica, no qual é possível acessar informações sobre o curso, acompanhar o progresso de formação, ter acesso às notas lançadas, entre outros.

**Acessando o Sistema Acadêmico** pela primeira vez

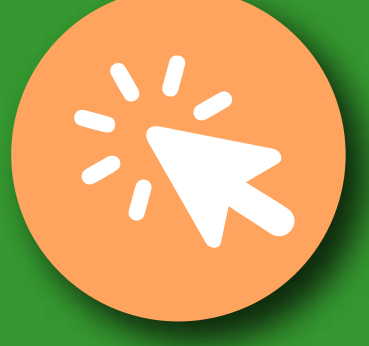

**Usuário:** (o número da sua matrícula) **Senha: 123** (a senha inicial poderá ser trocada depois)

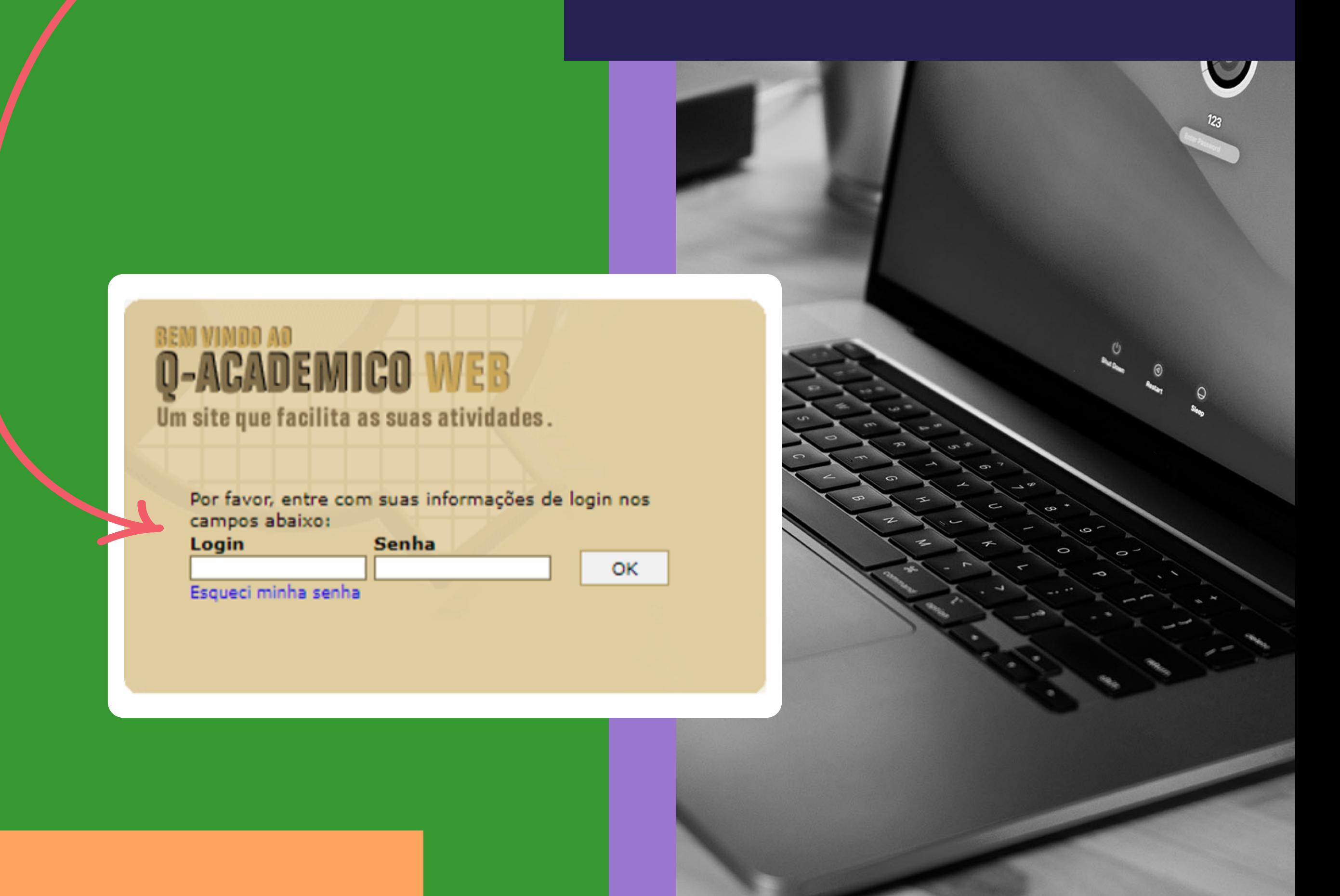

# **Laboratório de Informática (Micródromo) Normas de uso e conservação**

- O acesso aos computadores só serão liberados mediante sua senha pessoal do SUAP;
- Não utilizem aparelhos sonoros, mantenha um ambiente silencioso;
- Jamais alterem as configurações do sistema (tais como papel de parede, menu iniciar, cores e temas, barra de tarefas etc.)
- Não consumir alimentos e bebidas neste ambiente;
- Mantenham a posição dos cabos e periféricos inalterados;
- Equipamentos, mobília e parede não são bloco de notas. Façam suas anotações e expressões artísticas nos lugares certos para isso;
- Lembrem-se: vocês estão logados e estão sendo filmados;
- Aproveitem o espaço e bons estudos!

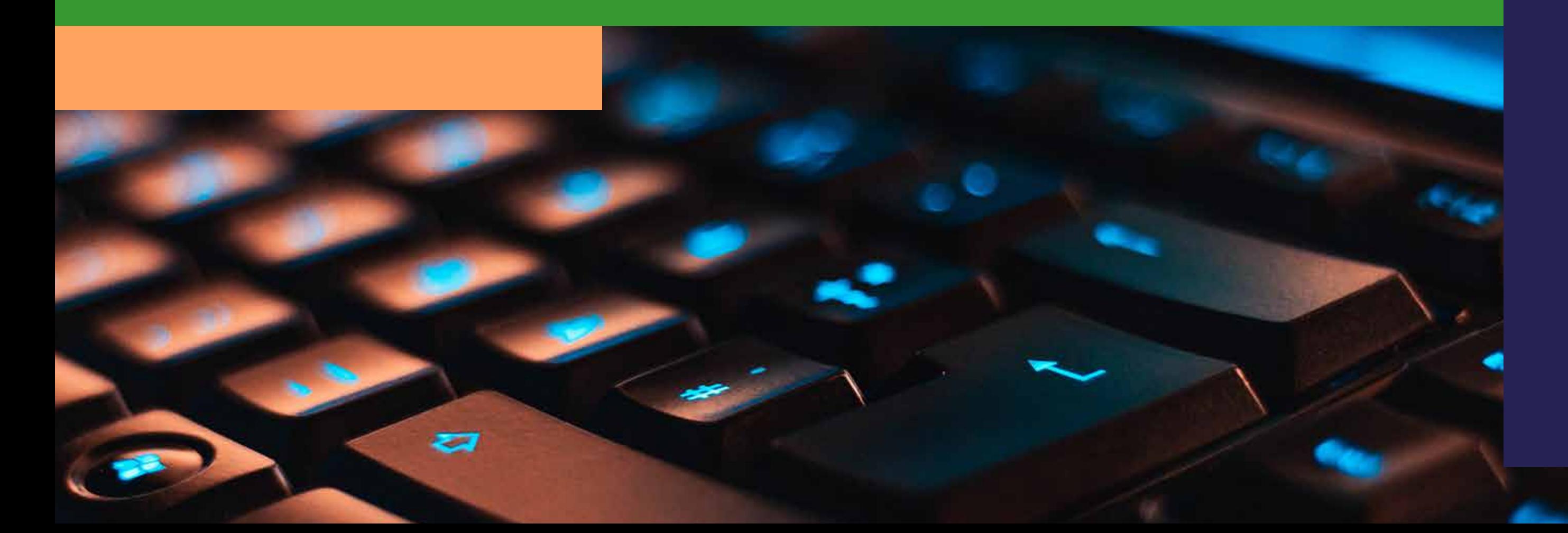

# **Para acessar os computadores** no Micródromo

(É necessário ter o acesso ao Sistema Unificado de Administração Pública – SUAP)

**Aluno Login:** Somente o Nº do CPF **Senha:** A mesma utilizada no SUAP

**Servidores Login:** Somente o Nº do CPF **Senha:** A mesma utilizada no SUAP

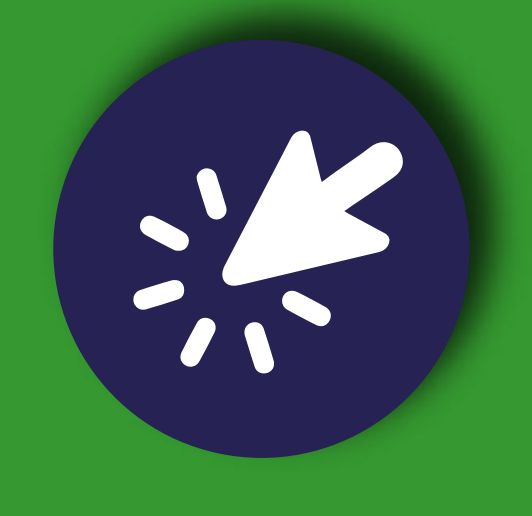

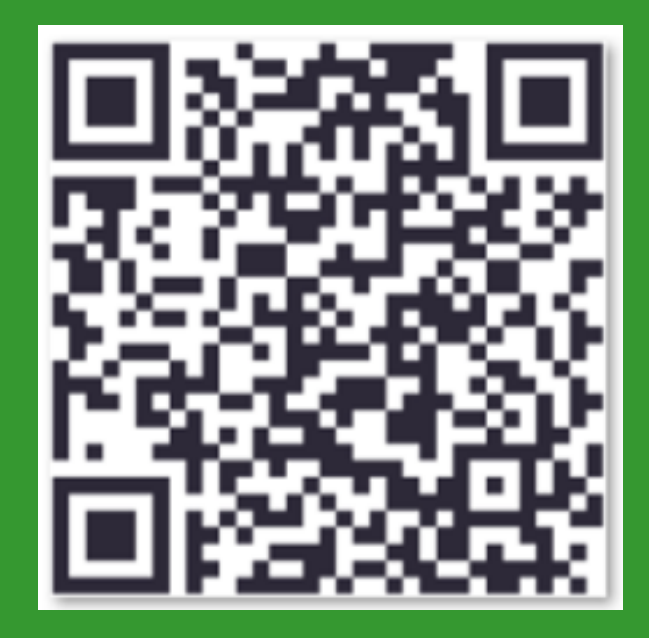

### **Público Externo**

Será necessário realizar previamente o cadastro no setor de CTICF. **Login:** Somente o Nº CPF **Senha:** A que será criada no ato do cadastro

Caso identifique a necessidade de manutenção de algum dos equipamentos ou relato de intercorrência, informe através do e-mail: **cticf.cabofrio@iff.edu.br**

# **Calendário Acadêmico**

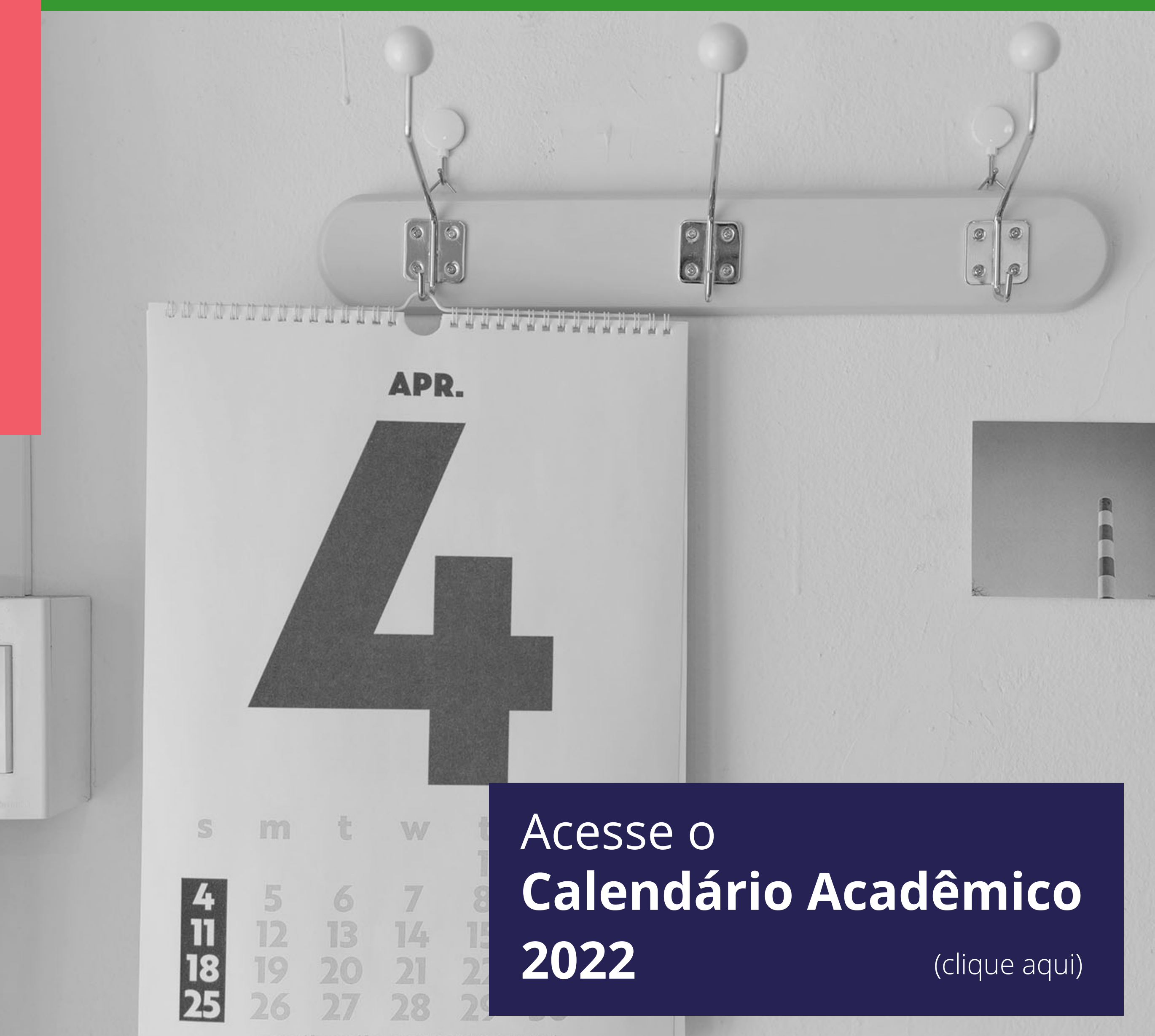

**7 de 11**

# **Criação do IdIFF 8 de 11**

# **Mas** o que é IdIFF?

**O IdIFF** é a identificação unificada para os servidores e alunos do IFFluminense, isto é, um serviço de unificação de senhas de acesso a diversos sistemas, tais como SUAP e Comunidade Acadêmica Após criação do IdIFF, o aluno deve criar sua conta Federada (CAFe). institucional no G Suite.

#### **Passos:**

**1-** [Criar o IdIFF. \(](https://id.iff.edu.br/)clique aqui) **2-** Entrar no SUAP e criar conta no G [Su](https://suap.iff.edu.br/accounts/login/?next=/)ite. (clique aqui)

# **Tutoriais**

#### **Tutorial para a criação do IdIFF**

Em caso de dúvida, entre em contato com a Coordenação de Tecnologia da Informação e Comunicação do *campus*  Cabo Frio (T.I.) por e-mail:

#### **cticf.cabofrio@iff.edu.br**

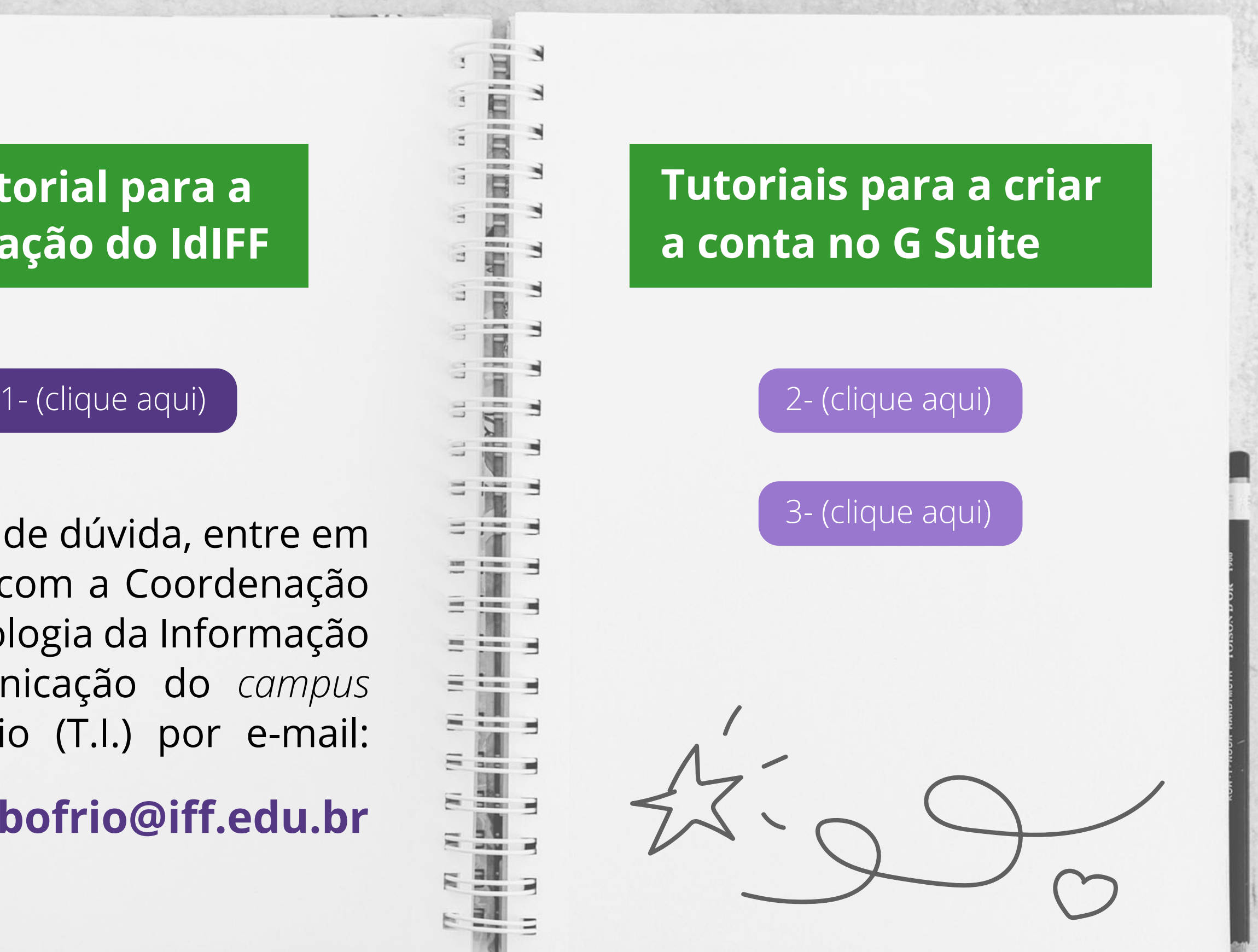

# **Assistência Estudantil**

**O Programa de Assistência Estudantil** do IFFluminense (Resolução CONSUP nº 39/2016) tem por objetivo contribuir para a democratização do acesso, da permanência e da conclusão do curso dos estudantes por meio da concessão de bolsas e auxílios e da promoção de ações, conforme estabelecido no Programa Nacional de Assistência Estudantil (PNAES - Decreto nº 7.234/2010).

**O programa é destinado prioritariamente** aos estudantes oriundos da rede pública de educação básica ou com renda familiar per capita de até um salário mínimo e meio, com matrícula ativa nos cursos presenciais de nível técnico ou superior do IFFluminense. Todos os benefícios de Assistência Estudantil são ofertados por meio da publicação de Editais contendo as normas e procedimentos para inscrição e concessão dos benefícios. Portanto, o estudante deve ficar atento à publicação dos editais e seguir os procedimentos e os prazos estabelecidos para a participação no processo.

**Os editais são publicados no portal seleções do IFF** (selecoes.iff.edu.br) e divulgado no portal e nas redes sociais do IFFluminense *campus* Cabo Frio.

**Fiquem atentos aos editais.**

# **NAPNEE Núcleo de Apoio as Pessoas com Necessidades Educacionais Especiais**

O NAPNEE corresponde aos núcleos de acessibilidade previstos no Decreto 7.611/2011 que estabelece como dever do Estado, entre outros, garantir "um sistema educacional inclusivo em todos os níveis, sem discriminação e com base na igualdade de oportunidades" (Art. 1º, inciso I). Tem por objetivo contribuir para a implementação de políticas de acesso, permanência e conclusão com êxito dos estudos dos alunos com necessidades educacionais específicas, além de atender a esses alunos bem como aos seus professores.

É destinado aos estudantes que apresentem necessidades educacionais especiais (Deficiência visual, auditiva, física, mental; Transtornos Globais do Desenvolvimento e Transtornos do Neurodesenvolvimento), oferecendo acompanhamento e apoio, visando minimizar as dificuldades encontradas na adaptação e aprendizagem.

É composto por uma equipe multidisciplinar de docentes, técnicos administrativos em educação com conhecimentos necessários para atuar nessa função (assistente social, psicólogo, pedagogo, fonoaudiólogo, entre outros).

E-mail para contato: **napnee.cabofrio@iff.edu.br**

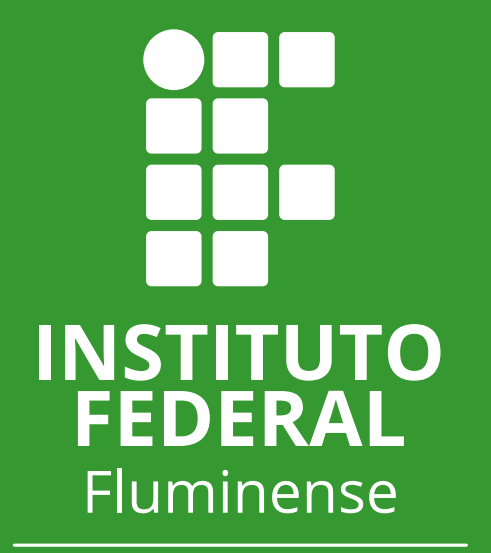

Campus<br>Cabo Frio

 $\mathbf f$ 

 $\boxed{\text{O}}$ 

[http://portal1.iff.edu.br/nossos-campi/cabo-frio](https://portal1.iff.edu.br/nossos-campi/cabo-frio) <https://www.facebook.com/iffluminensecabofrio> <https://www.instagram.com/iffcampuscabofrio/>

# **Valeu!**